# Mail-In-A-Box Administration Manual

#### TBD

- License
- About This Manual
  - ° Why?
- What is Mail-In-A-Box?
  - <sup>o</sup> About Mail-In-A-Box
  - ° Why Build Mail-In-A-Box?
  - ° Special Acknowledgements
  - ° Mail-In-A-Box System Requirements
- Is Mail-In-A-Box right for me?
  - $^{\circ}$  TBD
- Finding a Hosting Provider & Setting Up a Domain
  - $^{\circ}$  What is Hosting and a Domain?
  - ° Should I Self-Host?

- Installing & Preparing Ubuntu for Mail-In-A-Box
  - ° Installing Ubuntu 18.04
  - $^{\circ}$  Setting up Ubuntu 18.04 and Preparing for Mail-In-A-Box
- Installing Mail-In-A-Box
  - ° Installing Mail-In-A-Box
  - ° Setting Up Your First Domain
- Updating & Maintaining Mail-In-A-Box
- Troubleshooting & Diagnosing Issues with Ubuntu & Mail-In-A-Box
  - $^{\circ}$  Getting Help

## License

This manual is licensed under the Creative Commons Zero v1.0 Universal license. Any contributions to the repository will be under this license.

Here is the license:

CCO 1.0 Universal Statement of Purpose The laws of most jurisdictions throughout the world automatically conferexclusive Copyright and Related Rights (defined below) upon the creator and subsequent owner(s) (each and all, an "owner") of an original work of authorship and/or a database (each, a "Work"). Certain owners wish to permanently relinquish those rights to a Work for thepurpose of contributing to a commons of creative, cultural and scientificworks ("Commons") that the public can reliably and without fear of laterclaims of infringement build upon, modify, incorporate in other works, reuseand redistribute as freely as possible in any form whatsoever and for anypurposes, including without limitation commercial purposes. These owners may contribute to the Commons to promote the ideal of a free culture and thefurther production of creative, cultural and scientific works, or to gainreputation or greater distribution for their Work in part through the use and efforts of others. For these and/or other purposes and motivations, and without any expectationof additional consideration or compensation, the person associating CC0 with aWork (the "Affirmer"), to the extent that he or she is an owner of Copyrightand Related Rights in the Work, voluntarily elects to apply CCO to the Workand publicly distribute the Work under its terms, with knowledge of his or herCopyright and Related Rights in the Work and the meaning and intended legal effect of CCO on those rights. 1. Copyright and Related Rights. A Work made available under CCO may beprotected by

copyright and related or neighboring rights ("Copyright andRelated Rights"). Copyright and Related Rights include, but are not limited

to, the following:

i. the right to reproduce, adapt, distribute, perform, display, communicate, and translate a Work;

ii. moral rights retained by the original author(s) and/or performer(s);

iii. publicity and privacy rights pertaining to a person's image or likeness depicted in a Work;

iv. rights protecting against unfair competition in regards to a Work, subject to the limitations in paragraph 4(a), below;

v. rights protecting the extraction, dissemination, use and reuse of data in a Work;

vi. database rights (such as those arising under Directive 96/9/EC of the European Parliament and of the Council of 11 March 1996 on the legal protection of databases, and under any national implementation thereof, including any amended or successor version of such directive); and

vii. other similar, equivalent or corresponding rights throughout the world based on applicable law or treaty, and any national implementations thereof.

2. Waiver. To the greatest extent permitted by, but not in contravention of,applicable law, Affirmer hereby overtly, fully, permanently, irrevocably andunconditionally waives, abandons, and surrenders all of Affirmer's Copyrightand Related Rights and associated claims and causes of action, whether nowknown or unknown (including existing as well as future claims and causes ofaction), in the Work (i) in all territories worldwide, (ii) for the maximum

duration provided by applicable law or treaty (including future timeextensions), (iii) in any current or future medium and for any number ofcopies, and (iv) for any purpose whatsoever, including without limitationcommercial, advertising or promotional purposes (the "Waiver"). Affirmer makesthe Waiver for the benefit of each member of the public at large and to thedetriment of Affirmer's heirs and successors, fully intending that such Waiver shall not be subject to revocation, rescission, cancellation, termination, orany other legal or equitable action to disrupt the quiet enjoyment of the Workby the public as contemplated by Affirmer's express Statement of Purpose.

3. Public License Fallback. Should any part of the Waiver for any reason bejudged legally invalid or ineffective under applicable law, then the Waivershall be preserved to the maximum extent permitted taking into accountAffirmer's express Statement of Purpose. In addition, to the extent the Waiveris so judged Affirmer hereby grants to each affected

person a royalty-free,non transferable, non sublicensable, non exclusive, irrevocable and unconditional license to exercise Affirmer's Copyright and Related Rights inthe Work (i) in all territories worldwide, (ii) for the maximum durationprovided by applicable law or treaty (including future time extensions), (iii)in any current or future medium and for any number of copies, and (iv) for anypurpose whatsoever, including without limitation commercial, advertising orpromotional purposes (the "License"). The License shall be deemed effective as of the date CC0 was applied by Affirmer to the Work. Should any part of theLicense for any reason be judged legally invalid or ineffective underapplicable law, such partial invalidity or ineffectiveness shall notinvalidate the remainder of the License, and in such case Affirmer herebyaffirms that he or she will not (i) exercise any of his or her remaining Copyright and Related Rights in the Work or (ii) assert any associated claimsand causes of action with respect to the Work, in either case contrary toAffirmer's express Statement of Purpose.

4. Limitations and Disclaimers.

a. No trademark or patent rights held by Affirmer are waived, abandoned, surrendered, licensed or otherwise affected by this document.

b. Affirmer offers the Work as-is and makes no representations or warranties of any kind concerning the Work, express, implied, statutory or otherwise, including without limitation warranties of title, merchantability, fitness for a particular purpose, non infringement, or the absence of latent or other defects, accuracy, or the present or absence of errors, whether or not

discoverable, all to the greatest extent permissible under applicable law.

c. Affirmer disclaims responsibility for clearing rights of other persons that may apply to the Work or any use thereof, including without limitation any person's Copyright and Related Rights in the Work. Further, Affirmer disclaims responsibility for obtaining any necessary consents, permissions

or other rights required for any use of the Work.

d. Affirmer understands and acknowledges that Creative Commons is not a party to this document and has no duty or obligation with respect to this

CCO or use of the Work.

For more information, please see<http://creativecommons.org/publicdomain/zero/1.0/>

## About This Manual

About This Manual

## Why?

The idea for this manual came about in conversation with @Eliter over on the Discourse Forums. Having an in-depth administration manual will help new-comers and maybe even veterans to Linux / MIAB to be able to setup and maintain their own mail server!

A lot of this manual was taken from mailinabox.email, and is used in accordance the the website license.

Attribution: https://mailinabox.email

## What is Mail-In-A-Box?

## About Mail-In-A-Box

Mail-in-a-Box lets you become your own mail service provider in a few easy steps. It's sort of like making your own Gmail, but one you control from top to bottom.

Technically, Mail-in-a-Box turns a fresh cloud computer into a working mail server. But you don't need to be a technology expert to set it up.

#### Development

Mail-in-a-Box is based on Ubuntu 18.04 LTS 64-bit and uses very-well-documented shell scripts and a Python management daemon to configure the system. Take a look at the system architecture diagram and security practices.

Development takes place on github at https://github.com/mail-in-a-box/mailinabox.

Note that the goals of this project are to . . .

- Make deploying a good mail server easy.
- Promote decentralization, innovation, and privacy on the web.
- Have automated, auditable, and idempotent system configuration.
- Not make a totally unhackable, NSA-proof server (but see our security practices).
- **Not** make something customizable by power users.

Additionally, this project has a Code of Conduct, which supersedes the goals above. Please review it when joining our community.

Mail-in-a-Box is dedicated to the public domain using CC0.

Joshua Tauberer (@JoshData) began this project in 2013 and is the primary maintainer. Thank you to all of the contributors!

## Why Build Mail-In-A-Box?

Mass electronic surveillance by governments revealed over the last several years has spurred a new movement to re-decentralize the web, a movement to empower individuals to be their own service providers again.

Although the core protocol of email, SMTP, is inherently decentralized, in practice email has become highly centralized because it is so damn difficult to implement the dozens of modern protocols that surround it. Mail-in-a-Box takes care of all of that, and no more.

This is important not just for privacy, but for the ability for the web to evolve and improve as it always has: through the ability of everyone to see how it works, tinker, and propose innovative changes.

## Special

## Acknowledgements

This project was inspired in part by the "NSA-proof your email in 2 hours" blog post by Drew Crawford, Sovereign by Alex Payne, and conversations with @shevski, @konklone, and @GregElin.

Mail-in-a-Box is similar to iRedMail and Modoboa.

Mail-in-a-Box is based on Postfix, Dovecot, Z-Push, Roundcube, Nextcloud, Apache SpamAssassin, Postgrey, Nginx, @konklone's nginx config, and more.

## Mail-In-A-Box System

## Requirements

The following are a recommended minimum on system requirements.

- 25GB storage space or more
- 1GB available RAM
- Ubuntu 18.04 (18.04.1 is also compatible) \*Note: MIAB will only install on 18.04, NOT 18.10.
- We recommend at least a dual core CPU, however it has been known to run on a single core.
- You will also need the ability to set a PTR or rDNS record with your ISP. This varies from company to company.
- The ability to *send and receive* on port 25. Some home ISP's will block this, but they might also allow it if you request it. Call them to find out.

## Is Mail-In-A-Box right for

me?

Is Mail-In-A-Box right for me?

## TBD

# Finding a Hosting Provider & Setting Up a Domain

# What is Hosting and a Domain?

#### What is a Server? Why do I need one?

MIAB requires a server to run. A server is a computer specially designed to run server applications, typically to be powered on all day, all month, all year, non-stop. However, when we say "server" in a hardware context, it does not necessarily have to be servergrade hardware, it can be any computer.

While you can run MIAB on your computer at home, there are some considerations you should take, as that may not be the best option for you. See the (WIP) section for more detail on choosing a hosting provider.

There is a business model, where companies host your servers for you, for a minutely, hourly, or monthly cost, depending on which provider. These companies put servers, on shelves, in aisles, in data centers (which are warehouses designed for servers). Of course, they provide power and Internet to your servers too. They also keep the building, server hardware, electricity and network maintained, with many backups and security measures in place to make sure that your server experiences the lowest possible downtime, at the most secure facility possible.

#### What is a Domain? Why do I need one?

In a computer network, every computer is assigned an IP address to communicate. These IP addresses look like the following: 8.8.8.8 (for an IPv4 address) and 2001:4860:4860::8888 (for an IPv6 address). Since those addresses are difficult to remember, DNS, or Domain Name System, is a system that converts words such as google.com (which is a domain) into an IP address.

Although you can technically setup a mail server without a domain, it will: make it difficult for users to remember your IP address, puts you in a position where you could be locked into a hosting provider, and MIAB, along with many other technologies, aren't really designed to work without a domain (or Fully Qualified Domain Name, or FQDN., it might sometimes be called). In short, you need a domain, or it will make it difficult to administrate your mailinabox server.

To get a domain, you must buy it from a domain name registrar. These

#### Terminology

Terminology within this manual may include "hosting company" or "hosting provider", which refers to the company that provides your server. These companies usually have an Internet Service Provider or "ISP", which provides access to the public network (commonly known as the "internet") to and from your server. However, for the most part, the hosting provider will usually work with their ISP to get what you need from their control panel.

## Should I Self-Host?

There are many different hosting providers out there, with different kinds of services they offer, with many pros and cons to them, and things to consider. In this section, we'll discuss self-hosting, which may be beneficial to read, even if you plan to use a VPS (We will discuss VPS's further in the chapter), since it will also shed light on what hosting providers are responsible for, and what to look for.

Although there are many reasons not to, it is an option to host your own server at home. As stated in the *What is Hosting and a Domain?* section, a server is just a specially designed computer. In this section, we'll discuss self-hosting, in which you will be your own hosting provider. Please note, most residential Internet Service Providers frown upon hosting servers on their network, even writing things against doing so in their contracts at times.

#### Should I Self-Host?

Self-hosting should fit your needs. There are benefits and disadvantages of self-hosting. Self-hosting requires physical maintenance of servers, not just administrative maintenance, whereas if you pay a company to host your server, you would only have to worry about the administrative maintenance of the server.

### Finding the Right Hardware

Do I Need Up Time?

Mail servers usually require a lot of up time, since mail is more likely to be lost if the server isn't online and waiting to accept it from another mail server. This could be detrimental to your personal life or business, if the server goes down when you or your employees need to send or receive emails. If users can wait while the server is down, and people emailing you have their servers setup to retry sending mail to you if it fails, then server down time may not be a problem for you. Keep in mind, that many servers sending mail to you are outside of your or mail-in-a-box's developer's control, and many servers are not configured well, so it is not safe to bet that they will retry sending mail to you.

#### Factors For Up Time

There are many factors that are involved that affect server up time. A server needs electricity, internet, powered on, and applications working to be considered "online". The physical environment you put the server in needs to stay at a temperature that is cool enough to operate, which may be a problem if you are hosting many servers in the same room, have poor ventilation, or it is hot outside. It is great to do further research on **best datacenter practices** to view more considerations, as this manual may not cover all of them.

#### Electricity

Electricity is also another concern. Despite the electricity being on most of the time (at least, in most of the United States), it sometimes goes out. It is always a good idea to have a plan for when the power goes out. Most datacenters have a power backup system that usually last between 24 and 48 hours, and probably longer if they have a backup generator and refuel it.

You can purchase an uninterruptible power supply (or UPS) to cope with these power outages. These UPS's plug into a wall and charge a battery, which you then plug a server into. When the power goes out, the UPS powers the server. However, the UPS only lasts a few minutes, so they are mostly intended to give the server an extra few minutes to properly shut down. When there is a power outage, a UPS will send a signal to the server, and the server decides what to do before the UPS battery drains. A problem to note with UPS's is that their batteries go bad after a while, so it is good to check on them every once in a while.

If having a UPS does not fit your needs, then you may need to find a solution that will power your server for longer, like a backup generator or bigger battery. We suggest that you do further research on having a backup power source, if up time and/or electrical outages are a concern.

It is also good to prepare for electrical storms, and have a surge protector. Please note that "power strip" and "surge protector" are two different things, as some power strips do not surge protect. If you have existing power strips, you can check if they surge protect by looking on the back. It is suggested that a good surge protector has the "UL" (Underwriter's Laboratories) certification and at least meets the UL 1449 standards. Make sure that the energy absorption rating is at least 6-700 joules or higher (higher is better), and "clamping voltage" is 400V or lower (lower is better).<sup>[1]</sup> However, we are not electricians, so please do your own research. Warranties are also a good thing to have on your surge protector. If it fails to do its job, and you have a good warranty, you can use the money from the warranty to replace damaged equipment.

Having a good electrical ground is excellent too. However, that is an advanced electrical topic that you should cover with an electrician, as we are not experts in that field.

#### Network

Having a good network to have your server rely on is needed for server up time. As stated in the previous section, about electricity, you should also consider making sure your networking equipment stays powered on, has a power backup, and is surge protected.

You should consider both internal and external network (being your ISP) problems as well. Having a plan for when one ISP fails to provide is an excellent strategy. Most datacenters have redundant networks, so users don't have downtime when one network goes down.

There are companies that specialize in network redundancy, both internal and external. (WIP: more information needed) On your server, you can have multiple Network Interface Cards (NIC's), or multiple Ethernet ports and configure your server to fallback on one if the other fails.

It is also a good idea to make sure that your networking cables are properly installed. If you are hosting multiple physical servers, it is worthwhile to look into organizing the mess of cables. There are plenty of products you can find for **cable management** online. If your networking cables get into too much of a mess, you could experience server network downtime while you sift through the cable mess, if you ever need to unplug or rearrange things. Be sure to keep it neat, organized, and label which cable goes where. If your network is complex, it is a good idea to draw network diagrams of your network.

Be sure your network cables are reliable and won't fall out of port. Cables that do not have clamps are likely to fall out of the Ethernet port, which will of course lead to down time or high amounts of packets lost. High amounts of packets lost can lead to network disconnection or slower network speeds.

If you have network cables that are backed by metal that are difficult to bend and holds its shape, be sure to not bend them often. If you need to bend them often, purchase cables that are designed to be flexible and bend (WIP: what are these actually called?), as you may damage the cable.

Be sure your cables are sufficient for your needs. Various cables support different speeds at different lengths of cable. Below, is a table, which shows you the range (max length), and the max speed each cable supports. Please note, bits are not bytes, and 1 gbit/s (gigabit per second) is equal to 1,000 mbit/s (megabit per second). The chart below is from lowest quality cable to highest quality cable. CAT7 cable and better exists, but is expensive and higher quality than most users need. If you need longer distances, you can repeat the signal with a network router or network hub, or use a fiber optic cable; If you need higher speeds, use a fiber optic cable as well. However, fiber optic cables are expensive and go beyond what most users need.

| Туре:  | range(ft) | range(mete | rs)00 mbit/s | 1 gbit/s | 10 gbit/s | MHz |
|--------|-----------|------------|--------------|----------|-----------|-----|
| CAT-5  | 328       | 100        | Х            |          |           | 100 |
| CAT-5E | 328       | 100        | Х            | Х        |           | 100 |
| CAT-6  | 328       | 100        | Х            | Х        |           | 250 |
| CAT-6  | 180       | 55         | Х            | Х        | Х         | 250 |
| CAT-6A | 328       | 100        | Х            | Х        | Х         | 500 |

#### References

1. Henry, A., & Henry, A. (2013, September 27). How to Choose, Buy, and Safely Use a Good Surge Protector. Retrieved February 5, 2019, from https://lifehacker.com/how-to-choose-buy-and-safely-use-a-good-surge-protect-1405568999

## Installing & Preparing

Ubuntu for Mail-In-A-Box

## Installing Ubuntu 18.04

If you are using a VPS (Virtual Private Server) in the cloud, like Digital Ocean, OpenVZ, Nocix, Scaleway, etc then you do not need to follow this page. Please continue to the "Setting up Ubuntu 18.04 and Preparing for Mail-In-A-Box" page instead.

Before we do anything, we will need to download Ubuntu *Server* 18.04. Please do not use the Desktop version. It has packages that are not compatible with MIAB.

Here is a link to download Ubuntu Server 18.04 AMD64 Version

If you need arm64 version, please refer to the CDIMAGE server which has different architectures for different servers.

Once the download is completed, you will need to either burn the ISO to a DVD or USB stick. If you are using a Hypervisor to make a virtual machine (Xen, VMWare, VirtualBox, or Hyper-V to name a few) then you can continue without burning to a DVD or USB stick.

Lets boot up to the DVD, USB, or ISO and you will see a startup prompt. Select your preferred language and follow the on screen prompts. If this machine is not in the DMZ on your router or firewall please make sure to set the IP during the network setup as **manual** or **static**. This will allow you to port forward much easier later. Also make sure to select all drive space when prompted for partitions. The more space, the more emails and cloud hosting you can do. During the installation you will be asked if you want to setup extra software. **DO NOT SELECT ANYTHING** and just continue. All software we need will be installed later. We do not want ubuntu automatically configuring anything that can conflict with MIAB.

Once the install is completed, remove any installation media and reboot the server. The next page will explain basic preparations and setup of ubuntu for MIAB.

# Setting up Ubuntu 18.04 and Preparing for Mail-In-

## A-Box

In this part of the manual we will be setting up Ubuntu with SSH, secure passwords, networking (if not done during the install), and other stuff required for MIAB.

#### Configuring SSH

First thing we will need to do is install SSH, so let's get that out of the way right now.

sudo apt install openssh-server

After the installation is completed, please confirm you can connect by using PuTTY or some other SSH client to connect to the server.

Next, let's setup a public key authentication. If you are on Linux:

ssh-keygen

If you are on Windows, download and run puttygen (or install the PuTTY suite onto your

computer.)

- Go ahead and open puttygen and generate a new private / public key pair. You can password protect (recommended) this key pair for better security.
- Press the "Generate" button in the application, follow the instructions and then fill out the form when it is done generating.
- <sup>3.</sup> Give it a key comment, a password if desired (again, recommended!), and then select "Save public key" AND "Save private key".
- 4. If you plan on using the private key to authenticate on more than just your Windows machine, you can select "Conversions -> Export OpenSSH Key" from the menu bar. However if only on Windows, Saving the private key is enough.

On your server, do:

nano ~/.ssh/authorized\_keys

And add the "Public key for pasting into OpenSSH authorized\_keys file" and then press CTRL+X, then Y, then enter.

(Picture for reference)

| 🚰 PuTTY Key Generator                                                                                                    | ? ×                   |  |  |  |  |  |  |  |
|----------------------------------------------------------------------------------------------------|-----------------------|--|--|--|--|--|--|--|
| File Key Conversions Help                                                                                                    |                       |  |  |  |  |  |  |  |
| Key                                                                                                    |                       |  |  |  |  |  |  |  |
| Public key for pasting into OpenSSH authorized_keys file:                                                                                                    |                       |  |  |  |  |  |  |  |
| sshrsa<br>AAAAB3NzaC1yc2EAAAABJQAAAQEAkUX2hThMQBKCxfk9Av1MM4gc/ZJJyzVQFT<br>UM5zoEKOk2Na6PyhSfJLGUfOKsZILVcP0FSJ9/rGJFBccXQZaUjiq/vUpDwxlG4iGDB<br>th2msOooEEaxgO9ppa0uFeAqiCjbdik0iRkENXo6Prbd32StVkI8TUmNZWCffW0gkED<br>HJ3ZOQTcTRR2I1PtCOKK1o9TyjOvTUe3Uz5A7Gcksc5IMY7eA1dCKPLqdBHFjhRd |                       |  |  |  |  |  |  |  |
| Key fingerprint: ssh-rsa 2048 5e:b1:4b:07:3a:e7:a6:12:4b:16:2                                                                                                    | 1:90:f9:81:ea:06      |  |  |  |  |  |  |  |
| Key comment: MIAB-SSH-KEY                                                                                                    |                       |  |  |  |  |  |  |  |
| Key passphrase:                                                                                                    |                       |  |  |  |  |  |  |  |
| Confirm passphrase:                                                                                                    |                       |  |  |  |  |  |  |  |
| Actions                                                                                                    |                       |  |  |  |  |  |  |  |
| Generate a public/private key pair                                                                                                    | Generate              |  |  |  |  |  |  |  |
| Load an existing private key file                                                                                                    | Load                  |  |  |  |  |  |  |  |
| Save the generated key Save public key                                                                                                    | Save private key      |  |  |  |  |  |  |  |
| Parameters                                                                                                    |                       |  |  |  |  |  |  |  |
| Type of key to generate:                                                                                                    | O SSH-1 (RSA)<br>2048 |  |  |  |  |  |  |  |

Once the authorized\_keys file is saved, we need to edit one more file:

sudo nano /etc/ssh/sshd\_config

And modify the following line(s):

...
PasswordAuthentication no
PubkeyAuthentication yes
AuthorizedKeysFile .ssh/authorized\_keys
...

Save the file, and restart SSH:

sudo systemctl restart ssh

Once that is done, try to authenticate with the SSH private key, not your password. In Linux this is as simple as just referencing the new key in the SSH command line:

```
ssh -i ~/path/to/key username@ip_of_machine
```

In Windows, you will need to use PuTTY and then configure putty to use the private key:

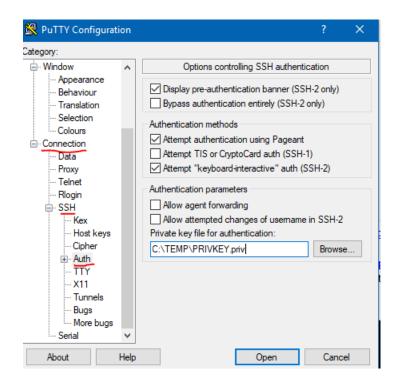

If the connection was successful, then we can move on to the next step. However, if you have any issues, you will need to consult Google as troubleshooting Ubuntu issues is outside the scope of this Manual. (However, make sure you are using the right private key, password, and user. If anything else, in the open SSH session you should still have open, check the syslogs for any errors as well.)

## Installing Mail-In-A-Box

## Installing Mail-In-A-Box

Before continuing, please make sure you followed the "Setting up Ubuntu 18.04 and Preparing for Mail-In-A-Box" page. There are some recommended steps to make the below go smoothly.

**Warning!** By installing Mail-In-A-Box, you agree to the Let's Encrypt Subscriber Agreement(s) & Terms of Services.

Once inside, you will now get the Mail-in-a-Box code onto your box and start its setup. Copy and paste this into your terminal and hit enter:

curl -s https://mailinabox.email/setup.sh | sudo -E bash

**Advanced:** To change the default location where Mail-in-a-Box stores all of its data, you can set an environment variable named 'STORAGE\_ROOT' *before* running the setup script.

export STORAGE\_ROOT=/your/desired/path

You will be asked to enter the email address you want and a few other configuration questions. At the end you will be asked for a password for your email address.

This password will be used to login to webmail, the administrative interface, and on your devices. It will **not** be used to log onto your Mail-in-a-Box server using SSH.

It is always safe to re-run the setup, either because something went wrong or you just want to see it again. You can do so by following two the steps above again or just running sudo mailinabox from the command line.

If the installation was successful, you should see:

Your Mail-in-a-Box is running.
Please log in to the control panel for further instructions at:
 https://ip\_of\_your\_box/admin
You will be alerted that the website has an invalid certificate. Check that
the certificate fingerprint matches:

#### TLS / SSL Certificates

Go ahead and login to the admin panel. The first thing we should do now is get SSL certificates on this server. Head over to the TLS Certificates page of the admin panel and press "Provision" on the box.domain.tld you selected during install. This will take a few moments, so be patient and follow on-screen instructions. If you do not want to use Let's Encrypt (Though it is recommended that you do) you can manually import TLS/SSL certificates via this page as well.

## Setting Up Your First Domain

## Updating & Maintaining

Mail-In-A-Box

## Troubleshooting &

## Diagnosing Issues with

Ubuntu & Mail-In-A-Box

## Getting Help

If you need **help**, please check the maintenance guide and then ask on the forum. If you think you have found a problem in Mail-in-a-Box or don't get a response on the forum, then open an issue on github.

We will post announcements and security advisories to our twitter account @mailinabox, the announcements section of the discussion forum, and our Slack chat (see above).

**Do not tweet questions**: Always start on the forum so others can benefit from seeing your question too.

**Reporting spam/fraud/abuse**: Mail-in-a-Box actually isn't a mail service at all. It is more like a cooking recipe for how to create a mail service — therefore, we have no way to know who is following the recipe and have no control over people baking our cake to hide a poison. Like cake, there are many recipes for creating email servers besides Mail-in-a-Box ( Microsoft Exchange Server being one of the most popular), and we are just unlucky when sometimes someone with bad intentions choses ours. In other words, we don't control how people use Mail-in-a-Box and have no technical or legal means to disable other people's services. You may want to check out the Mail-in-a-Box discussion forum and coordinate with anyone that has reported a similar situation recently.